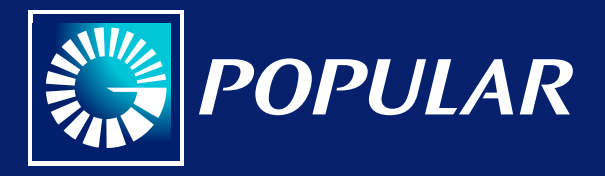

## *Instructivo aprovisionamiento* éPay

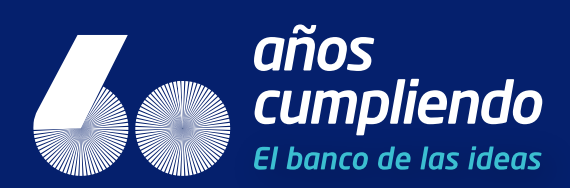

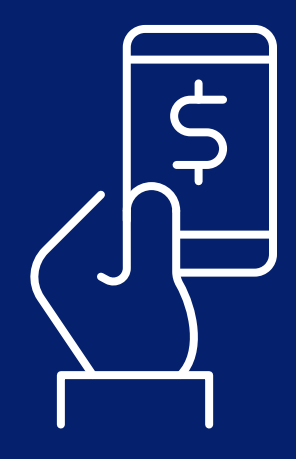

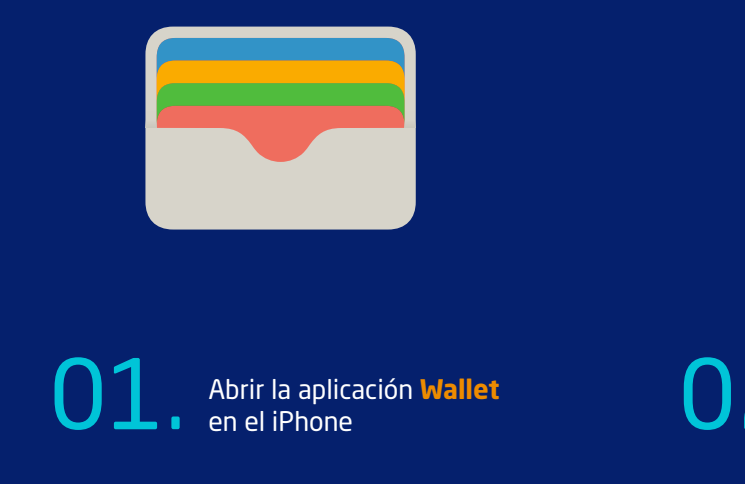

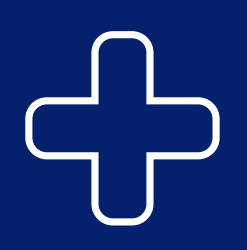

Selecciona el botón negro de **+** en la parte Superior derecha y<br> **O 2** arieta Popular<br> **O 2** arieta Popular

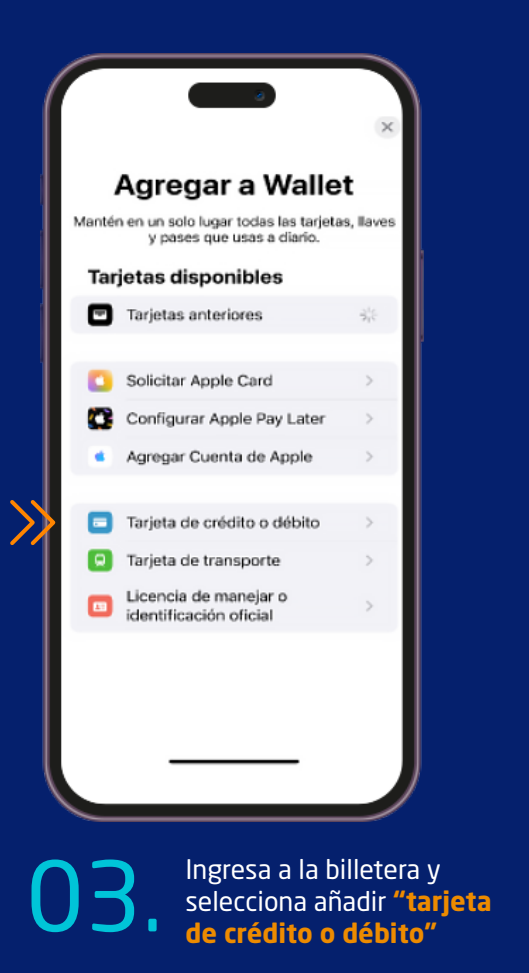

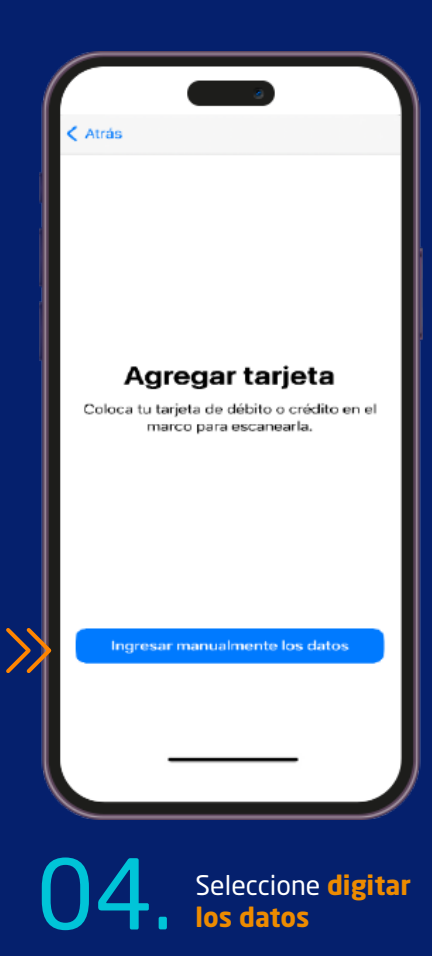

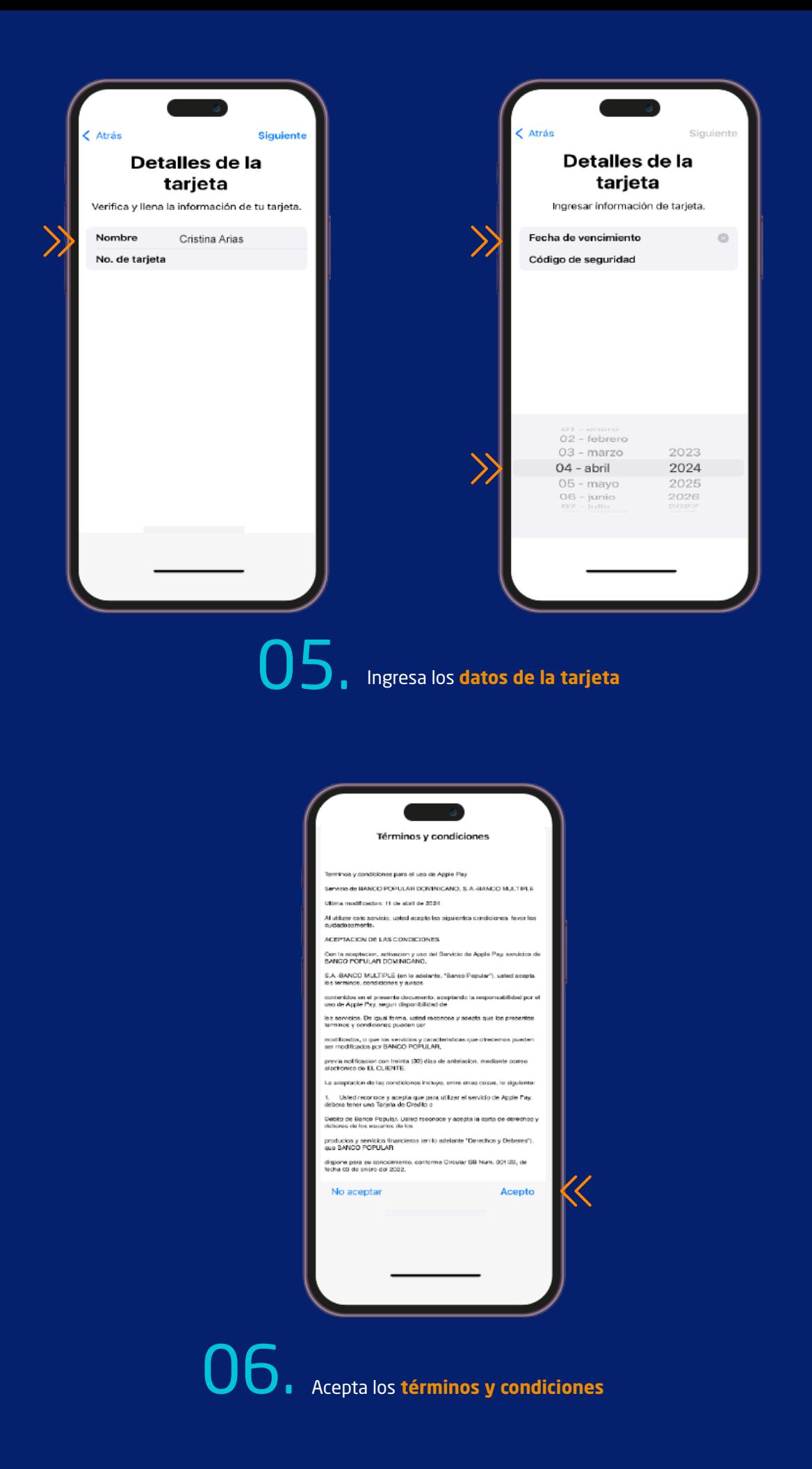

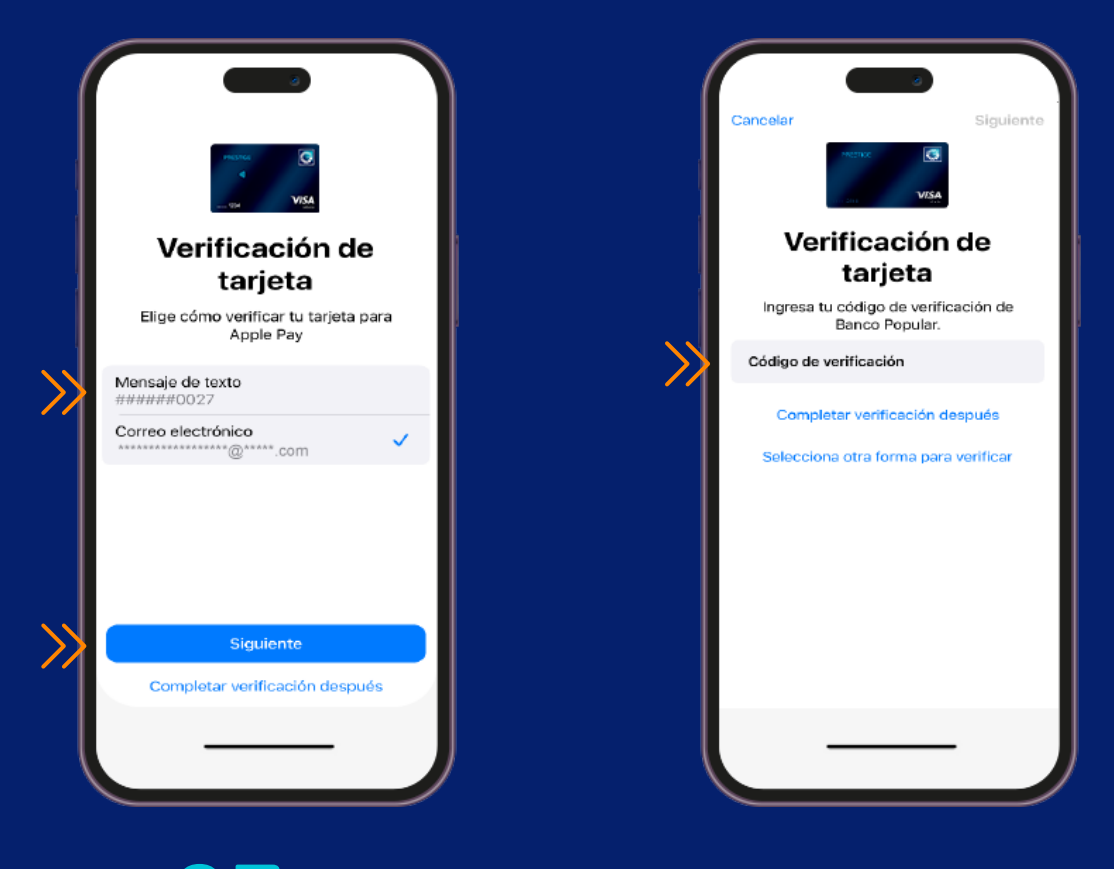

**Selecciona la via por la cual deseas recibir el código**<br>de verificación y digítalo

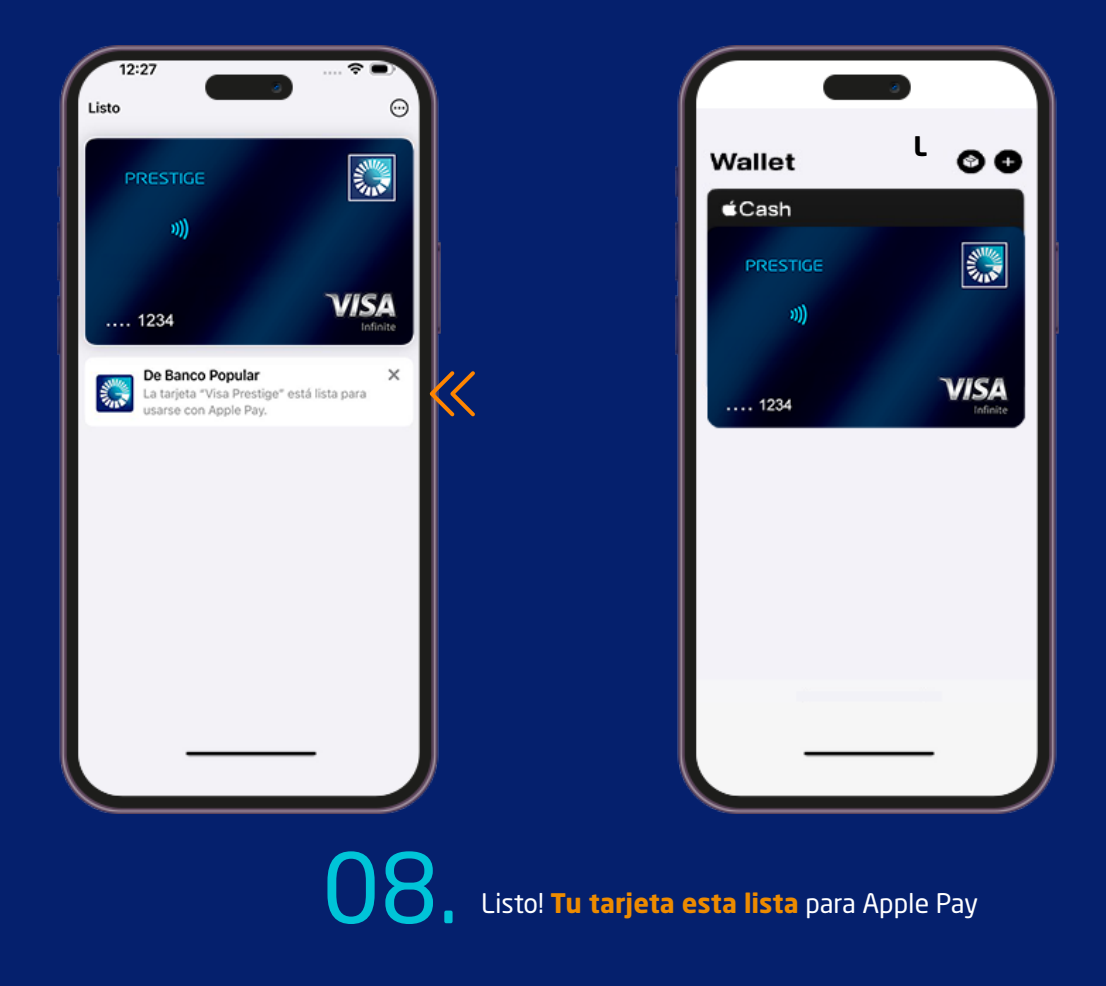